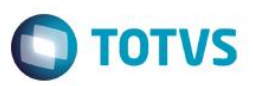

# **Evidência de Testes**

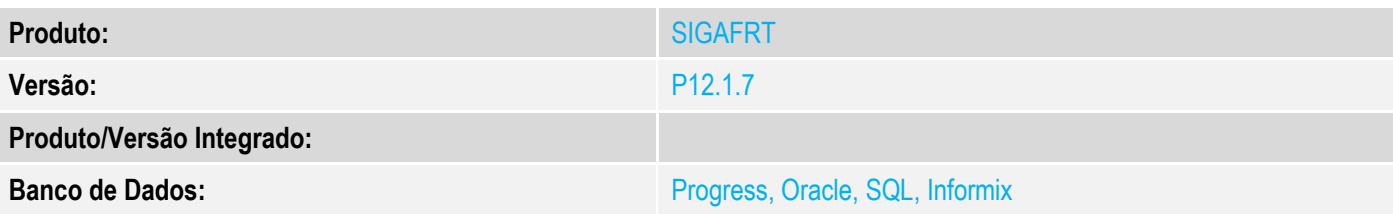

### **1. Evidência e sequência do passo a passo**

#### **Teste Unitário (Codificação)**

#### **Pre-Requisitos:**

- Possuir um orçamento em aberto na retaguarda.
- Possuir o ponto de entrada compilado no pdv e retornando (.F.) ou o exemplo a seguir:

**#INCLUDE** "Protheus.ch"

```
User Function STConfSale()
```
**Local** lRet := MsgYesNo("Deseja finalizar o processo?")

**Return** lRet

#### **Sequencia 01:**

1. No ambiente de "Frente de lojas (SIGAFRT)", acesse "Atualizações / Frente de Lojas / Totvs Pdv (STIPosMain)". Pesquise e importe o orçamento em aberto na retaguarda.

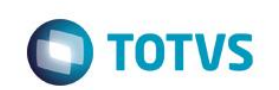

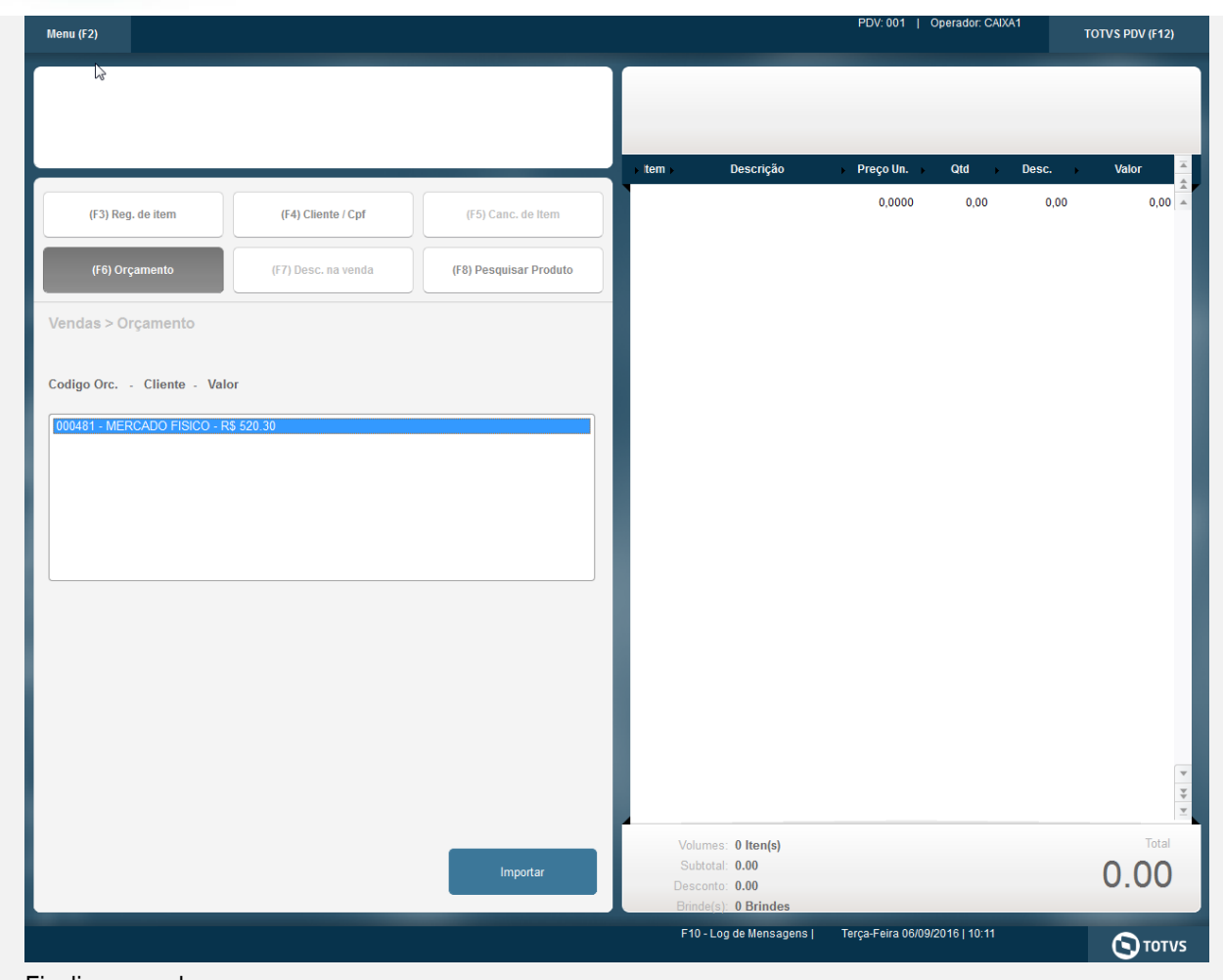

2. Finalize a venda.

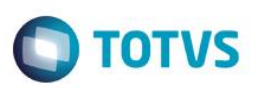

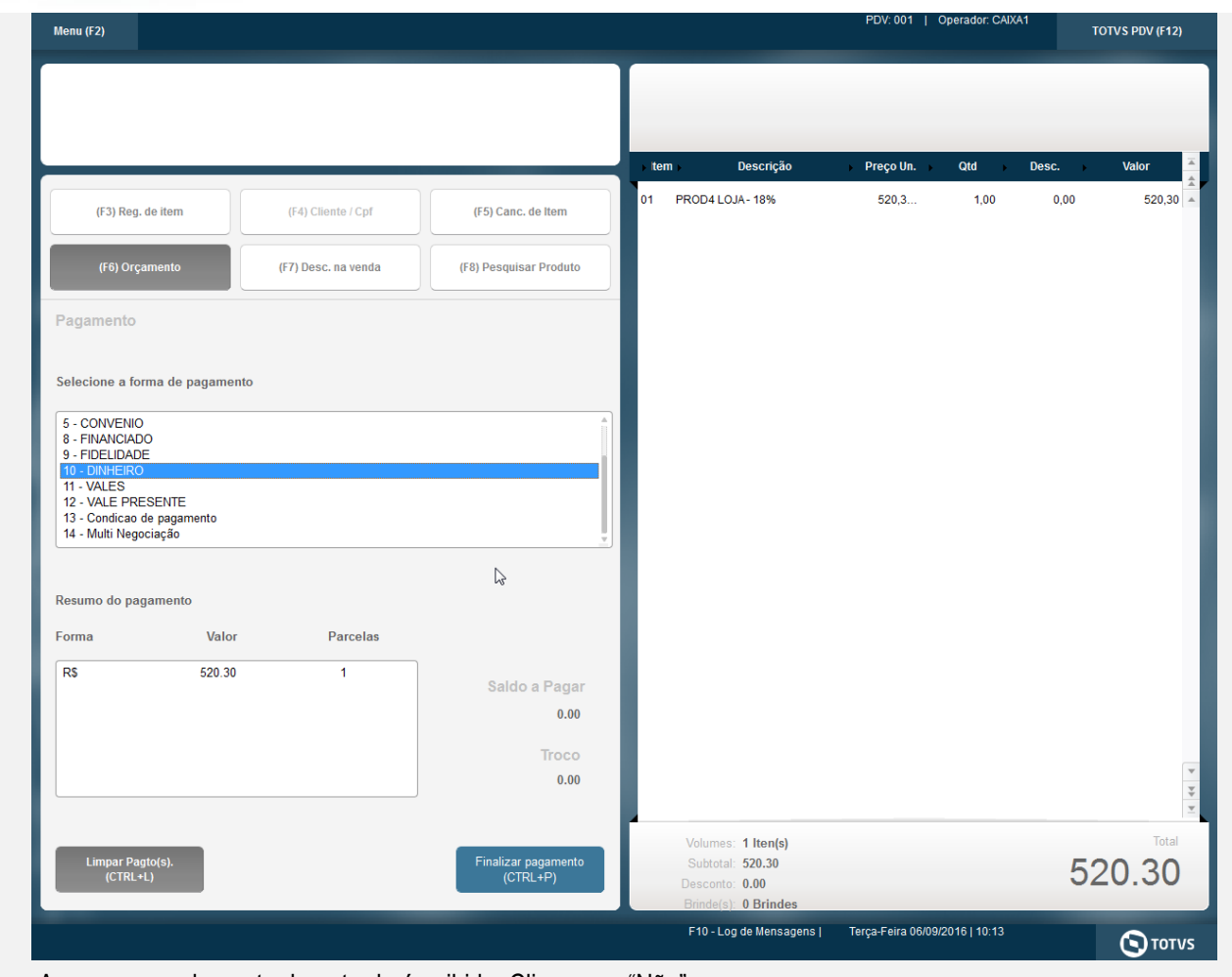

3. A mensagem do ponto de entrada é exibido. Clique em "Não".

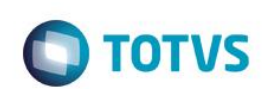

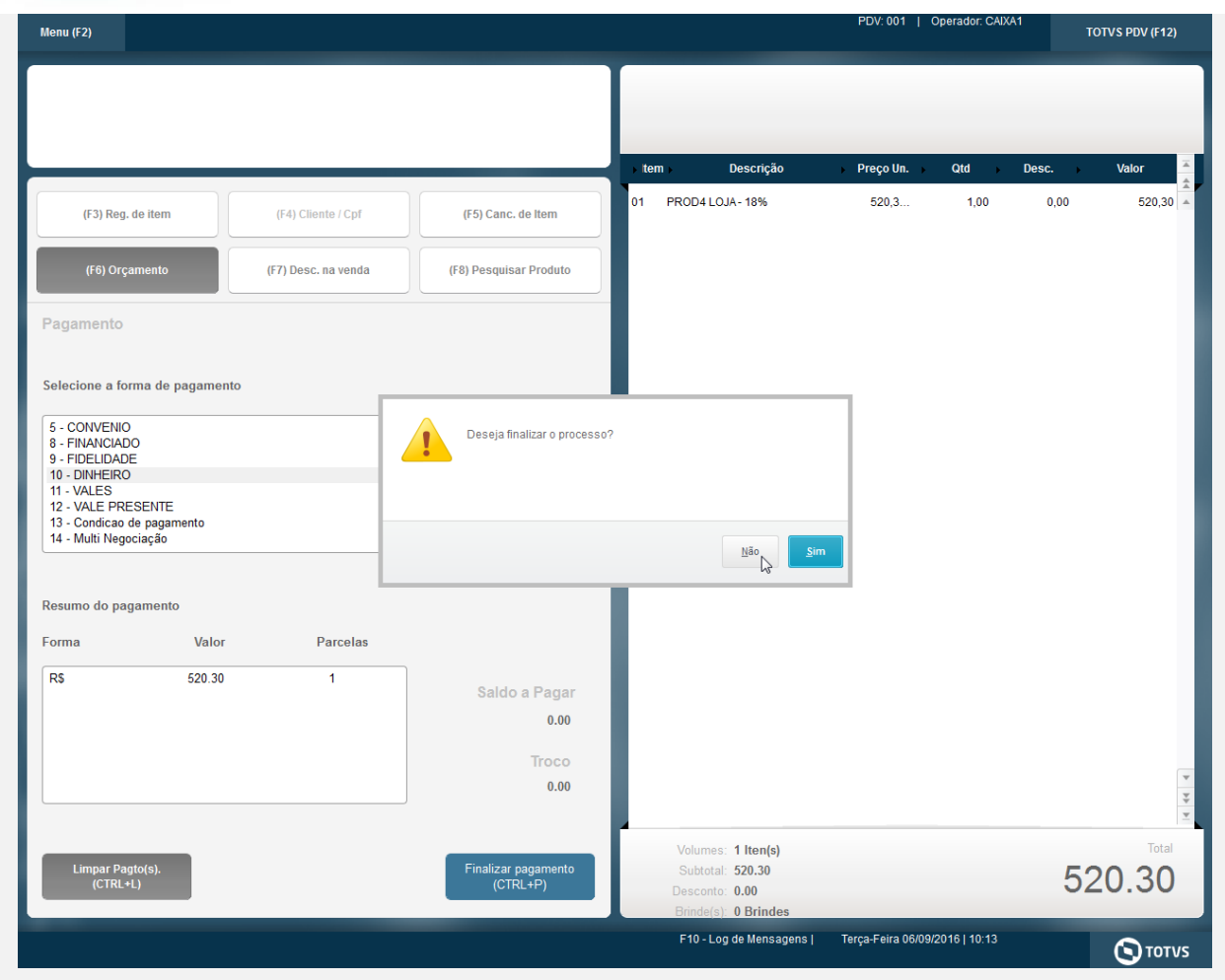

4. Cliqeu em "Finalziar pagamento" novamente.

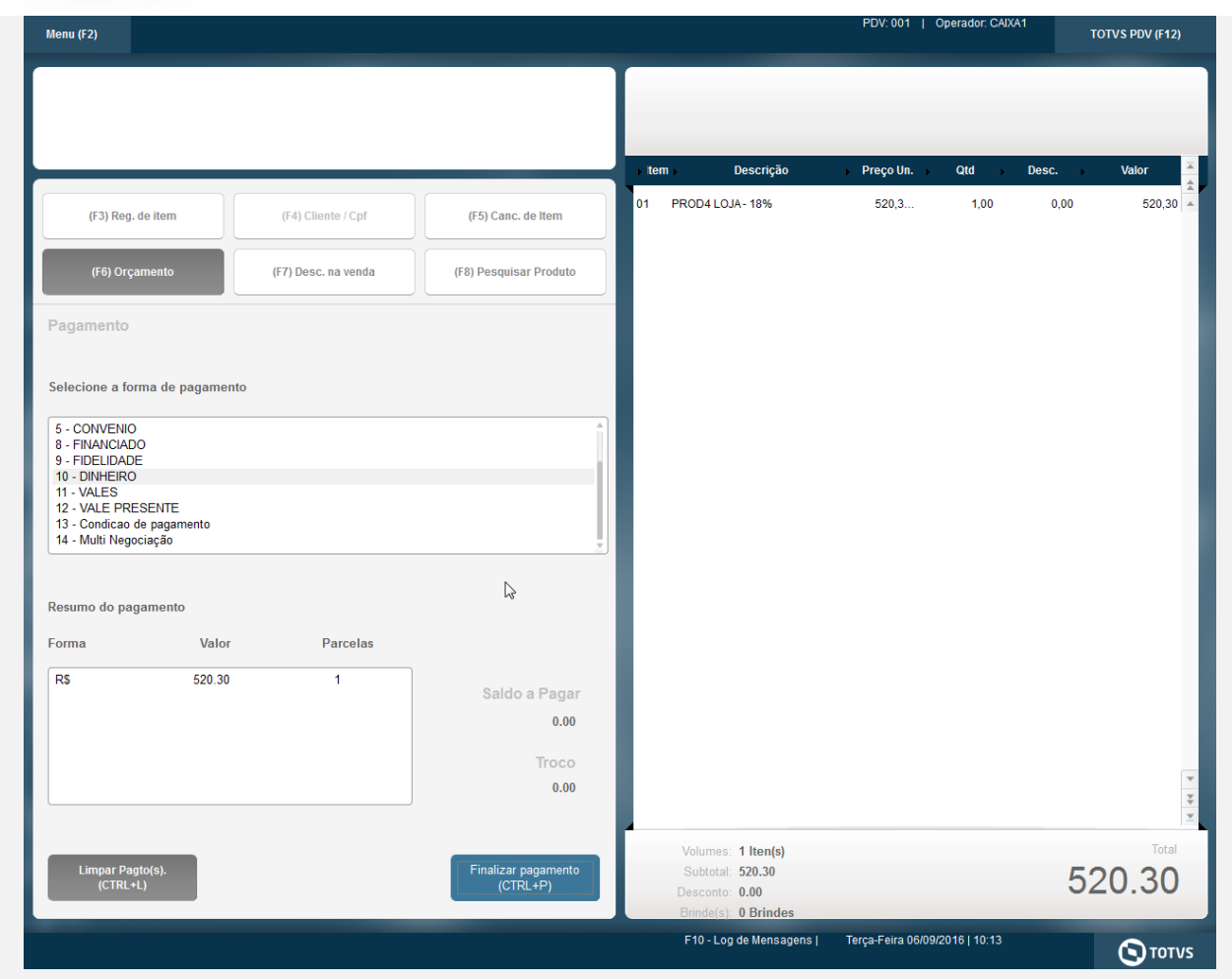

5. Desta vez clique em "Sim" na mensagem do ponto de entrada.

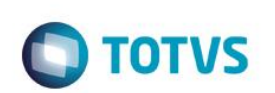

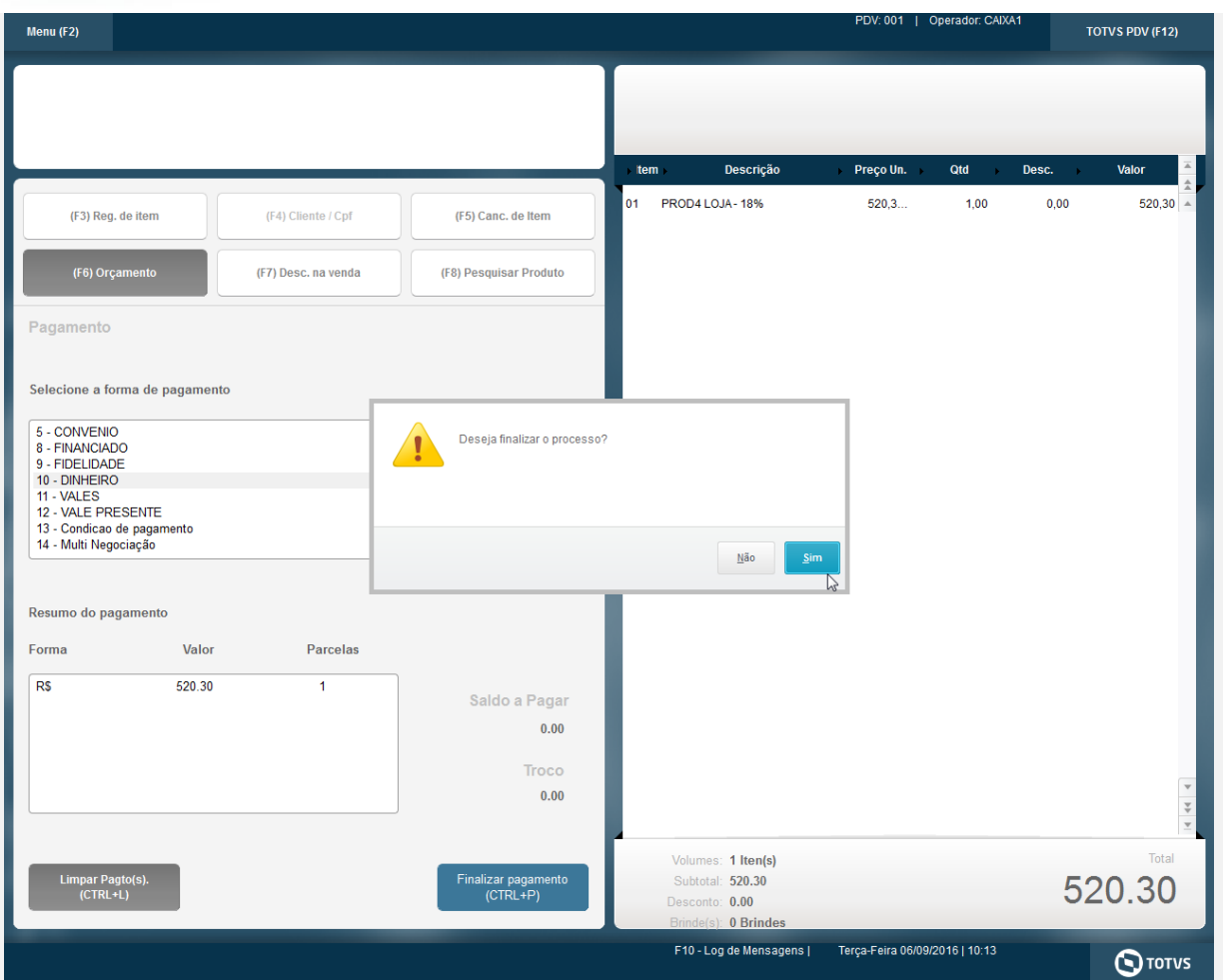

6. O cupom é impresso e a venda é finalizada.

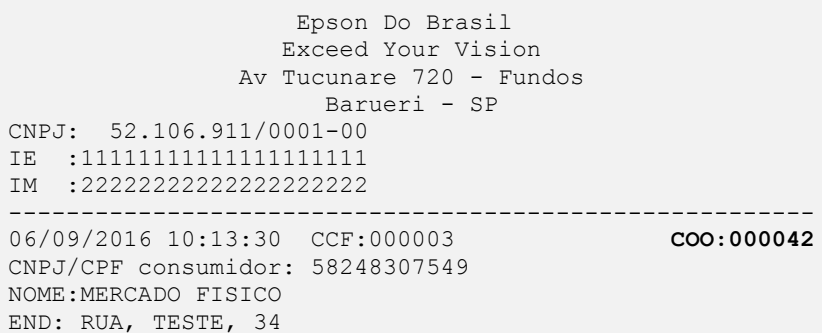

# **CUPOM FISCAL**

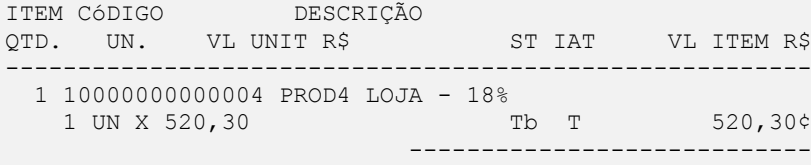

**TOTAL R\$ 520,30**

Dinheiro 520,30 Tb=18,00% Obrigado! Volte Sempre!

## **Evidência de Testes O** TOTVS Valor aprox dos tributos R\$ 0,00 (0%) Fonte:IBPT ------------------------------------------------------- xxxxxxxxxxxxxxxxxxxxxxxxxxxxxxxxxxxxxxxxxxxxxxxxxxxxxxxx xxxxxxxxxxxxxxxxxxxxxxxxxxxxxxxxxxxxxxxxxxxxxxxxxxxxxxxx xxx xx xx xx xx xx xx xx xx xx xx xx xx xx xx xx xx xxxx EPSON TM-T81 FBIII ECF-IF VERSÃO:01.00.04 ECF:001 LJ:LJ01 xxxxxxxxxxxxxxxxxx 06/09/2016 10:14:43 **FAB:EP081100000000000001**

**Teste Integrado (Equipe de Testes)** - Não se aplica

**Teste Automatizado (Central de Automação)** - Não se aplica

**Dicionário de Dados (Codificação)** - Não se aplica